## **RUT241 Other**

 $\underline{\text{Main Page}} > \underline{\text{RUT Routers}} > \underline{\text{RUT241}} > \underline{\text{RUT241 Manual}} > \underline{\text{RUT241 WebUI}} > \underline{\text{RUT241 Network section}} > \underline{\text{RUT241}}$  Other

The information in this page is updated in accordance with firmware version **RUT2M R 00.07.07.1**.

## **Contents**

- 1 Summary
- 2 UDP Broadcast Relay

## **Summary**

The **Other** page is used to to set up UDP Broadcast relay.

This manual page provides an overview of Other page in RUT241 devices.

If you're having trouble finding this page or some of the parameters described here on your device's WebUI, you should **turn on "Advanced WebUI" mode**. You can do that by clicking the "Advanced" button, located at the top of the WebUI.

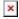

## **UDP Broadcast Relay**

The **UDP Broadcast Relay** will listen for broadcast traffic on the specified interface port and relay that traffic to the specified interface(s).

**Note:** UDP Broadcast Relay is additional software that can be installed from the **System**  $\rightarrow$  **Package Manager** page.

The Static Lease list is empty by default. To add a new Static Lease click the 'Add' button.

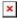

Appears static lease, which should look similar to this:

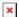

| Field            | Value                          | Description                                                 |
|------------------|--------------------------------|-------------------------------------------------------------|
| Source interface | lan   wan; default: <b>lan</b> | The interface from which the traffic will be redirected to. |

Port integer [0..655353]; Specify a port which the UDP broadcast relay will listen on for incoming packets to relay.

Destination interface lan | wan; default: none port 137 in firewall so LAN could be reachable from WAN.

Enable off | on; default: off Turns UDP Broadcast Relay on or off.